## **CAPÍTULO 4**

# CONSTRUÇÃO DE FOTÔMETROS LED RGB CONTROLADOS ATRAVÉS DE INTERFACE GRÁFICA DESENVOLVIDA EM PYTHON

**Elehilton de Carvalho Izel**

Instituto Federal de Educação, Ciência e Tecnologia de Mato Grosso, Campus Prof. Olegário Baldo, Mato Grosso, Brasil

#### **Marcos Felipe Viana**

Instituto Federal de Educação, Ciência e Tecnologia de Mato Grosso, Campus Prof. Olegário Baldo, Mato Grosso, Brasil

#### **Danilo M. Itokagi**

Instituto Federal de Educação, Ciência e Tecnologia de Mato Grosso, Campus Prof. Olegário Baldo, Mato Grosso, Brasil

## **INTRODUÇÃO**

Técnicas espectrofotométricas são extensivamente utilizadas para realização de determinações quantitativas de espécies químicas de interesse em diversas áreas como agricultura, indústria farmacêutica e alimentícia, e meio ambiente. Portanto o ensino de espectrofotometria é crucial na formação de vários profissionais, principalmente, para aqueles que de alguma maneira precisarão executar análises laboratoriais. Porém em regiões *Data de aceite: 01/04/2024*

não industrializadas e com baixo poder aquisitivo o ensino destas técnicas pode ser comprometido pois o custo para aquisição de um espectrofotômetro pode ser elevado.

Visando superar este problema há na literatura vários trabalhos envolvendo a construção de fotômetros (WANG et al., 2016; MCCLAIN, 2014; KVITTINGEN et al., 2016; GUERREIRO, 2015) e espectrofotômetros (WILSON e WILSON, 2017; CHNG e PATUWO, 2021; KNAGGE e RAFTERY, 2002; ALBERT, TODT e DAVIS, 2012) utilizando materiais de baixo custo, quando comparado à um instrumento comercial. Os resultados apresentados nos trabalhos de Machado (2021) e de Pontes (2014) mostraram que seus fotômetros com LED (light emitting diodes), microcontrolados por Arduino, obtiveram performance semelhante ao um espectrofotômetro comercial em determinações quantitativas de permanganato de potássio, de corante amarelo crepúsculo (PONTES, 2014) e de oxalato (MACHADO, 2021) em amostras aquosas.

Além da vantagem de serem de baixo custo, há ainda o benefício no processo de aprendizagem. O simples arranjo destes instrumentos permite que os próprios estudantes possam montá-los contribuindo para melhor aprendizado sobre a técnica. Chng e Patuwo (2021) relataram um projeto de 4 semanas em que os estudantes construíram espectrofotômetros utilizando Raspberry Pi (microcontrolador) tendo que aprender linguagem de programação Python para controlar o instrumento. Os autores notaram ganhos significativos de aprendizado. A utilização de instrumentos comerciais sofisticados em aulas práticas faz os estudantes enxergarem estes como uma "caixa preta". Arranjos mais simples podem permitir a abertura desta "caixa", em que os estudantes podem compreender melhor todo princípio de funcionamento da técnica.

Desta maneira, este trabalho visou desenvolver mais duas opções de fotômetros de baixo custo para fins didáticos utilizando basicamente madeira descartada da serraria, LED RGB, resistores, microcontrolador Arduino UNO e detector LDR (light dependent resistor). Os dois modelos de fotômetros construídos e avaliados diferem quanto ao compartimento que recebe a amostra: cubeta de vidro (modelo chamado de KL1), usada nos espectrofotômetros comerciais, ou tubete de plástico (modelo chamado de KL2), material de baixo custo obtido em lojas que vendem produtos de festas.

Alguns trabalhos na literatura mostram a utilização de microcontroladores, como Arduino UNO (MCCLAIN, 2014; PONTES, 2014) e Raspberry Pi (CHNG e PATUWO, 2021) para construção de fotômetros ou espectrofotômetros. Instrumentos obtidos desta maneira demandam habilidade de programação computacional, porém nem todos professores ou alunos possuem este conhecimento ou desejam adquirir conhecimentos nesta área. Portanto, o presente trabalho teve objetivo adicional de construir, utilizando linguagem de programação Python, uma interface gráfica amigável ao usuário para controlar os fotômetros LED RGB (KL1 e KL2).

## **MATERIAIS E MÉTODOS**

#### **Construção e Avaliação dos Fotômetros KL1 e KL2**

Os dois modelos de fotômetros construídos utilizaram os seguintes materiais: madeira descartada da serraria, resistores de 330Ω e 10kΩ, microcontrolador Arduino UNO, protoboard, LED RGB cátodo comum e alto brilho de 5 mm, jumpers (macho e fêmea) e detector LDR. O fotômetro KL1 foi feito para acomodar uma cubeta de vidro (10mmx10mmx40mm) e o fotômetro KL2 foi feito para acomodar uma tubete de plástico. Para construção do corpo de madeira do fotômetro foi utilizado uma furadeira Hitachi, serra copo de 76 mm e brocas chatas de 38,1 mm, 25,4 mm, 17,46 mm e 16 mm. A figura 1a mostra os materiais iniciais, a figura 1b mostra o corpo de cada fotômetro pintado com tinta spray preta, a figura 1c mostra o circuito básico e a figura 1d mostra o fotômetro acoplado ao computador.

Após a construção dos fotômetros, foram estabelecidos algoritmos para aquisição de sinais analógicos utilizando a IDE do Arduino (ARDUINO, 2018) e linguagem de programação Python para construção da interface gráfica. Então, foram determinados os parâmetros tempo de estabilização (TE) e tempo de atenuação do sinal (TAS) para aquisição de sinais em condições ótimas e sem interferência entre leituras (algoritmos escritos na IDE do Arduino). Para avaliar a performance de KL1 e KL2 foram determinadas figuras de mérito – sensibilidade, limites de detecção (LD) e de quantificação (LQ) (PONTES, 2014), RMSECV (root mean square error of cross validation) (FERREIRA, 2015), coeficiente de determinação, correlação e p-valor para falta de ajuste (MYERS; MONTGOMERY; ANDERSON-COOK, 2009) - na análise de alaranjado de metila (AM) e azul de metileno (AzM). Paro coleta dos sinais desta última parte (avaliação da performance de KL1 e de KL2) foi utilizada a interface gráfica desenvolvida em Python. Toda análise de dados foi realizada utilizando o software livre R (R CORE TEAM, 2023).

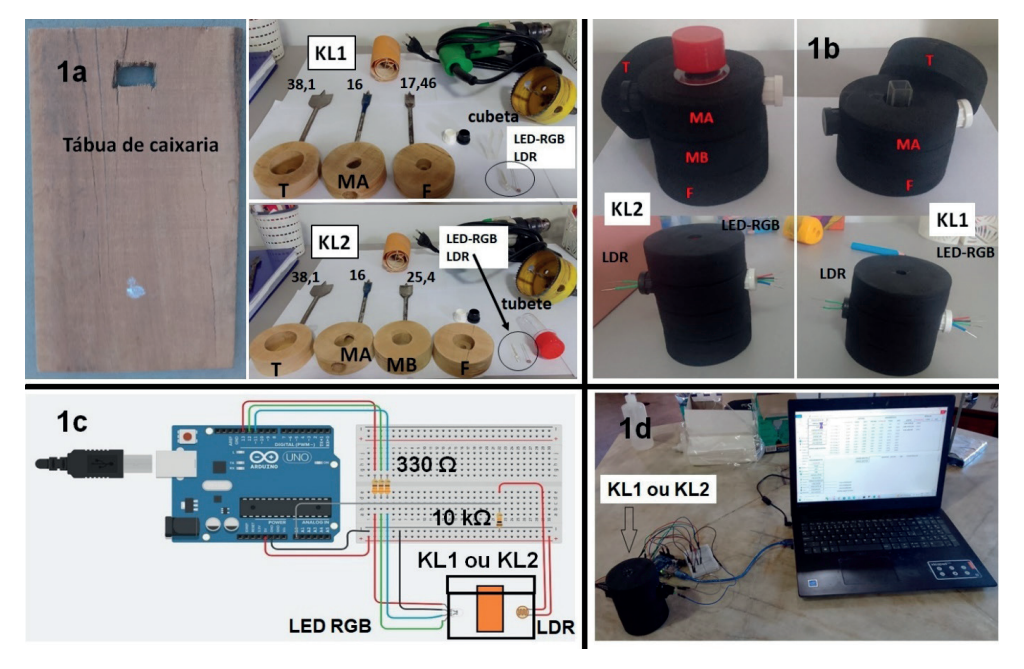

T – tampa do corpo; MA e MB (somente para KL2) - partes do meio do corpo do fotômetro, em que MB está presente somente no fotômetro KL2 (tubete de plástico); F – parte do fundo do corpo.

Figura 1 – Construção dos fotômetros KL1 e KL2

#### **Desenvolvimento da Interface Gráfica em Python**

Para desenvolvimento da interface gráfica para controlar o fotômetro LED RGB foi utilizado linguagem de programação Python (PYTHON SOFTWARE FOUNDATION, 2023; MATTHES, 2019), que é uma linguagem interpretada, interativa e orientada a objetos. As bibliotecas utilizadas foram pyfirmata, tkinter (OLIVEIRA e ZANETTI, 2020), matplotlib, math, numpy, locale, xlsxwriter, sklearn, fpdf, datetime, re e PIL. A versão 3.10.9 do Python foi utilizada neste trabalho. O microcontrolador Arduino UNO (Arduino, 2018) foi previamente carregado com o sketch StandardFirmata para comunicação com a aplicação desenvolvida.

## **RESULTADOS E DISCUSSÕES**

#### **Avaliação dos fotômetros LED RGB**

A figura 2 mostra como varia o sinal coletado pelo detector LDR em duas situações diferentes. Para estudo do tempo de estabilização, uma determinada fonte - R(vermelho), G(verde) ou B(azul) - foi colocada no estado ON e então foram coletados sinais analógicos após diferentes tempos de espera. Para estudo do tempo para atenuação do sinal, uma determinada fonte (R, G ou B) foi colocada no estado ON por 5 segundos, em seguida seu estado foi alterado para OFF, então realizaram-se registros dos sinais após diferentes tempos de espera.

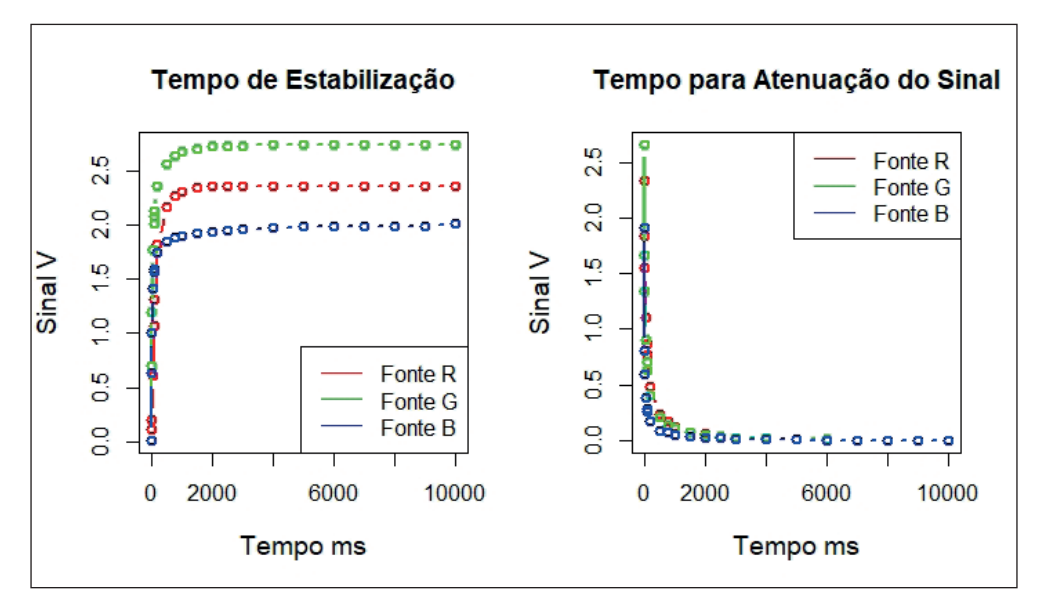

Figura 2 – Estudo de TE e TAS.

O gráfico da esquerda mostra que, após 2 segundos, o sinal de qualquer fonte, R, G ou B, alcançou sinal máximo. Isto indica que, antes da aquisição de uma leitura fotométrica, uma determinada fonte deve já estar no estado ON por pelo menos 2 segundos (2000 ms). O gráfico da direita mostra que a radiação de qualquer uma das fontes RGB foi atenuada após cerca de 2 segundos (2000 ms). Portanto, entre leituras fotométricas sequenciais, deve haver intervalo de tempo de no mínimo 2 segundos para evitar que a radiação de uma leitura não interfira na realização da próxima. Os estudos de TE e TAS foram realizados utilizando apenas o fotômetro KL1, e os resultados obtidos com este modelo foram extrapolados para KL2. Neste trabalho, para garantir a estabilização de qualquer fonte antes da execução de uma leitura, e que não haja influência de uma leitura na outra, foram estabelecidos TE e TAS maiores que 2 segundos: TE = 5 e TAS = 2,5 segundos. A figura 3 a seguir mostra as curvas de calibração obtidas para AM, utilizando fonte B (azul), e para o AzM, utilizando fonte R (vermelho), nos fotômetros KL1 e KL2. A tabela 1 apresenta as figuras de mérito obtidas.

Os resultados de sensibilidade foram maiores para KL2 (observando-se a inclinação das curvas e tabela 1), pois a tubete de plástico apresenta maior caminho ótico em relação à cubeta de vidro. O fotômetro KL1 apresentou figuras de mérito adequadas tanto para análise de AM quanto para análise de AzM. KL1, por exemplo, mostrou excelentes valores de coeficiente de determinação (R<sup>2</sup> = 0,9906) e de correlação entre valores conhecidos e estimados (0,9943) para AzM, com valores próximos de 1. Não apresentou p-valor para falta de ajuste significativo tanto para AM quanto para AzM.

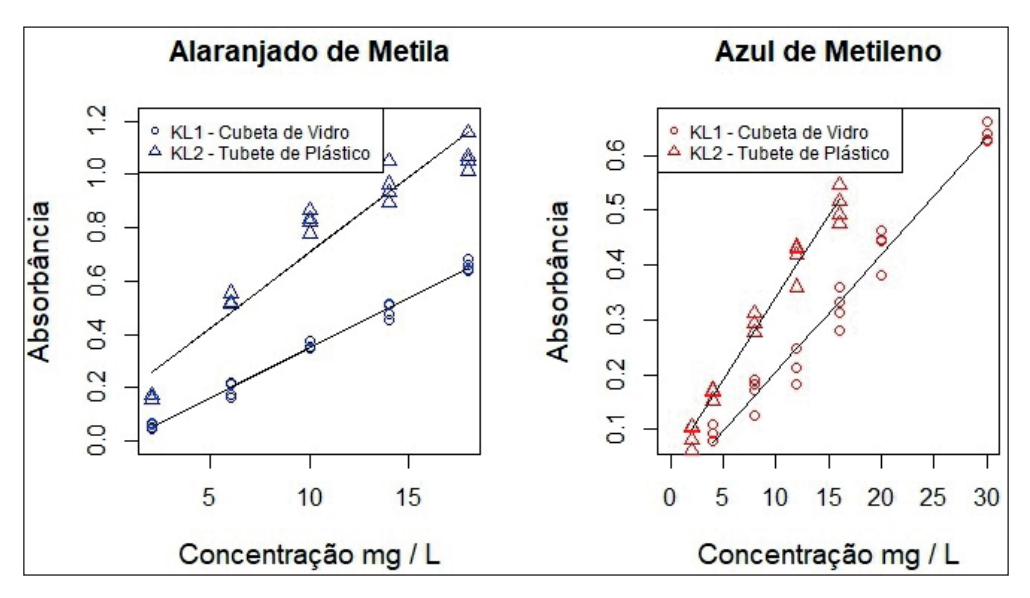

Figura 3 – Curvas de Calibração

| Fotômetro       | Alaranjado de Metila                      |                | <b>Azul de Metileno</b>                   |                |
|-----------------|-------------------------------------------|----------------|-------------------------------------------|----------------|
|                 |                                           | $R^2$ : 0,9906 |                                           | $R^2$ : 0,9742 |
| KL <sub>1</sub> | p-valor para Falta de Ajuste: 0,3105      |                | p-valor para Falta de Ajuste: 0.079       |                |
|                 | Correlação: 0,9943                        |                | Correlação: 0,9852                        |                |
|                 | RMSECV: 0,61                              |                | RMSECV: 1,47                              |                |
|                 | Sensibilidade L.mg <sup>-1</sup> : 0,0375 |                | Sensibilidade L.mg <sup>-1</sup> : 0,0215 |                |
|                 | LD mg. $L^{-1}$ : 1,2                     |                | LD mg. $L^{-1}$ : 2,3                     |                |
|                 | LQ mg.L-1: 3,8                            |                | LQ mg.L-1: 7,7                            |                |
| KL <sub>2</sub> |                                           | $R^2$ : 0,9272 |                                           | $R^2$ : 0,9773 |
|                 | p-valor para Falta de Ajuste: ~0,0        |                | p-valor para Falta de Ajuste: 0,3403      |                |
|                 | Correlação: 0,955                         |                | Correlação: 0,9856                        |                |
|                 | RMSECV 1,77                               |                | RMSECV 0,88                               |                |
|                 | Sensibilidade L.mg <sup>-1</sup> : 0,0563 |                | Sensibilidade L.mg <sup>-1</sup> : 0,0299 |                |
|                 | LD mg. $L^{-1}$ : 0,63                    |                | LD mg. $L^{-1}$ : 1,3                     |                |
|                 | LQ mg.L-1: 2,1                            |                | LQ mg.L-1: 4,4                            |                |

Tabela 1 – Figuras de Mérito

O fotômetro KL2, para AM, apresentou os piores resultados de figura de mérito no que concerne ao ajuste do modelo linear: menor coeficiente de determinação ( $\mathsf{R}^2$  = 0,9272), menor correlação (0,955) e p-valor para falta de ajuste significativo (próximo de 0).

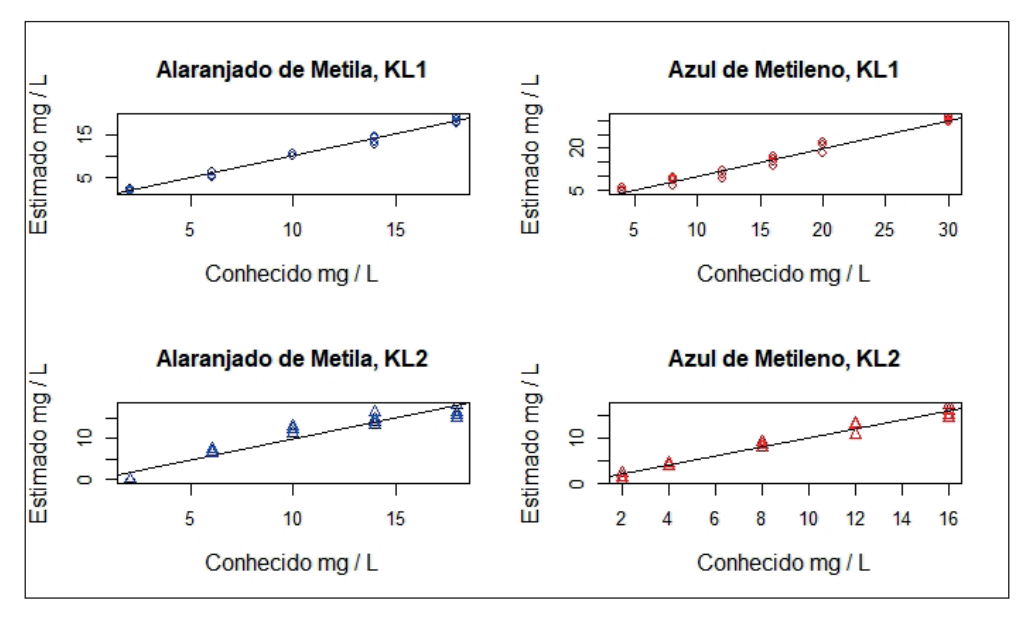

Figura 4 – Gráficos de correlação entre valores conhecidos e estimados.

Apesar de performance inferior para AM, os presentes autores expressam que KL2 ainda poderia ser utilizado para fins didáticos utilizando aquele analito, afinal este modelo de fotômetro representa menor custo por utilizar uma tubete de plástico para conter a amostra, e os valores de Rª e de correlação são satisfatórios para este objetivo. Gráficos de correlação entre valores conhecidos e estimados encontram-se na figura 4. Nesta análise exploratória verifica-se a qualidade dos resultados em que os pontos experimentais estão em torno da reta de coeficiente angular igual a 1.

#### **Interface Gráfica desenvolvida em Python**

A aplicação desenvolvida consiste em 4 janelas: a principal, a de calibração, a de análise de amostras e a janela de geração de relatório.

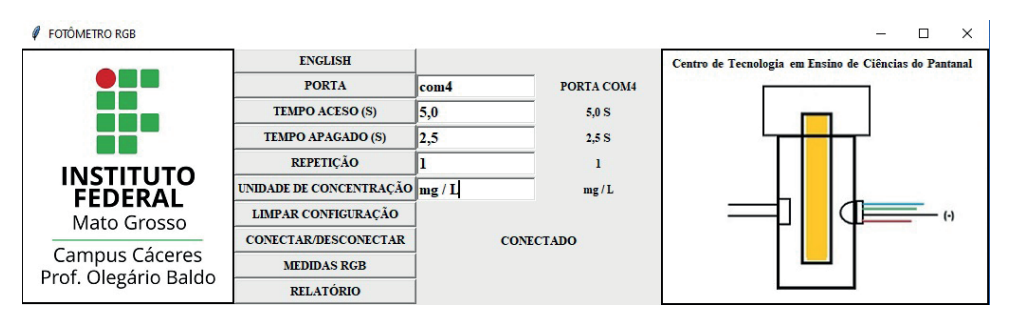

Figura 5 – Janela principal do fotômetro LED RGB

A partir da janela principal todas as outras podem ser acessadas. A figura 5 mostra a janela principal. Antes de acessar as janelas de calibração e de análise de amostras para utilização do fotômetro LED RGB, é necessário preencher dados de alguns parâmetros que configuram a utilização do instrumento: porta, tempo aceso (TE = 5s), tempo apagado (TAS = 2,5s), número de repetições e unidade de concentração do analito. A porta permite acesso ao microcontrolador e pode ser visualizada no gerenciador de dispositivos. No exemplo da figura 5, a porta utilizada é a porta COM4. O parâmetro TEMPO ACESO estabelece por quanto tempo uma determinada fonte R(vermelho), G(verde) ou B(azul) deverá permanecer previamente no estado ON antes da aquisição de um sinal (este tempo é o tempo de estabilização TE). O parâmetro TEMPO APAGADO estabelece por quanto tempo todas as fontes deverão permanecer no estado OFF antes do início de aquisição de um sinal (este tempo é o tempo de atenuação de sinal, TAS). REPETIÇÃO indica se o usuário deseja extrair valores médios dos sinais ou o sinal de apenas uma aquisição. Ao clicar no botão CONECTAR/DESCONECTAR uma instância do Arduino é criada para permitir o manuseio do fotômetro ou destruída para encerrar a conexão com o Arduino. Ao clicar em MEDIDAS RGB aparecerá as janelas de calibração (acima) e de análise de amostras (abaixo) (Figura 6).

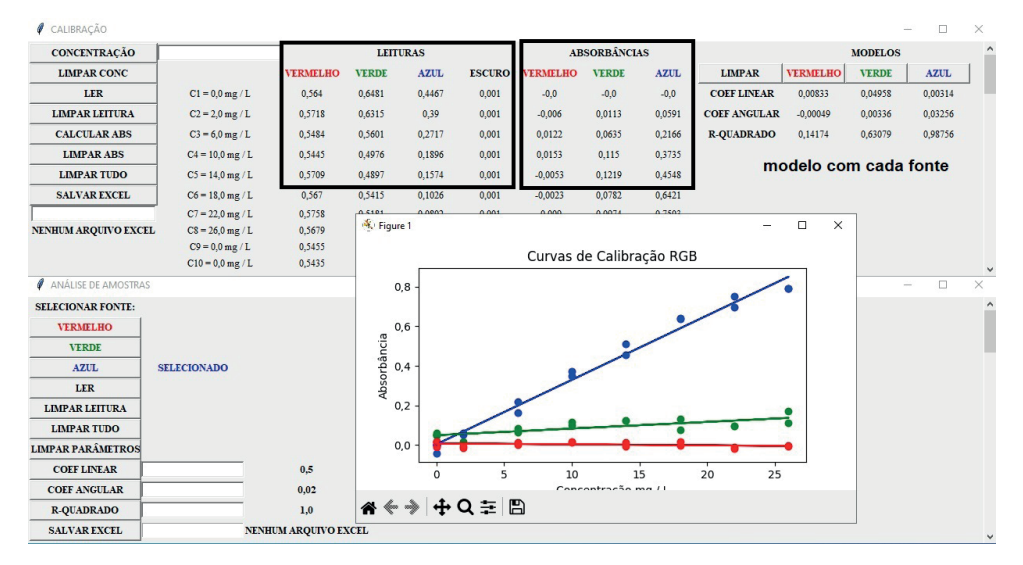

Figura 6 – Exemplo de obtenção de uma curva de calibração para AM.

No campo CONCENTRAÇÂO são inseridos os valores de concentração do analito, em que o primeiro deve ter valor igual a zero, representando o branco. Após realizada esta tarefa, a cubeta com branco (ou solução padrão) deve ser inserida no fotômetro RGB e em seguida clica-se em LER. Este botão iniciará a aquisição sequencial de sinais analógicos com as fontes R, G e B, e com todas estas no estado OFF (marcado como ESCURO), nesta ordem. O sistema acenderá uma fonte (ON) e esta ficará neste estado por 5 segundos (TEMPO ACESO) antes da aquisição de sinal. Após aquisição do sinal, será desligada (OFF) e todas as fontes permanecerão desligadas por 2,5 segundos (TEMPO APAGADO), então, outra fonte será ativada e o processo se repetirá, até a última aquisição que é realizada com todas as fontes em OFF (ESCURO). Com o término da aquisição dos sinais, R, G, B e ESCURO para todas as soluções padrões, clica-se no botão CALCULAR ABS para cálculo dos dados de absorbância segundo a equação Abs = - log  $[S_{\text{spectra}}]$  -  $S_{\text{secreta}}$ )  $(S_{b_{r\alpha n c\alpha}} - S_{a_{r\alpha r\alpha}})$ ] ( ALBERT, TODT e DAVIS, 2012), em que  $S_{a_{r\alpha n c\beta r\alpha}}$  representa o sinal R, G ou B coletado para cada solução padrão, Sescuro, o sinal coletado com todas as fontes desligadas, e  $S_{bronon}$ , o sinal, R, G ou B, coletada para o branco. Dados de absorbância aparecerão na região ABSORBÂNCIAS da janela de calibração.

A figura 6 mostra o exemplo de curva de calibração obtida para soluções aquosas de AM, utilizando KL1. Para mostrar os modelos deve-se clicar em VERMELHO, VERDE e AZUL na região MODELOS. Na janela de análise de amostras, após inserção do nome das amostras e escolhida a fonte da melhor curva de calibração (neste caso B), insere-se a cubeta com amostra no fotômetro RGB e clica-se em LER. Com isto serão mostrados o sinal da fonte escolhida, o sinal ESCURO (com a fonte desligada), a absorbância calculada e o valor de concentração estimado, como mostrado na figura 7.

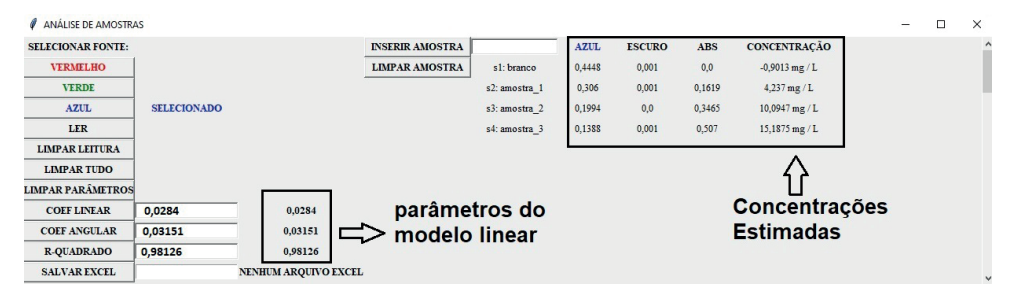

Figura 7 – Exemplo de utilização da janela análise de amostras

Finalmente, após todo ciclo de uma análise fotométrica, que se estende da construção de uma curva de calibração até a obtenção dos resultados das amostras, esta aplicação tem ainda a funcionalidade de geração de relatório de duas páginas em pdf. Ao clicar em RELATÓRIO na janela principal (Figura 5), uma janela pequena é aberta para inserção dos seguintes dados: ANALISTA, TIPO DE AMOSTRA e ANALITO. Após inserção destes dados e do nome do arquivo, ao se clicar em GERAR RELATÓRIO EM PDF, o relatório em pdf é gerado. Observar figuras 8, 9 e 10.

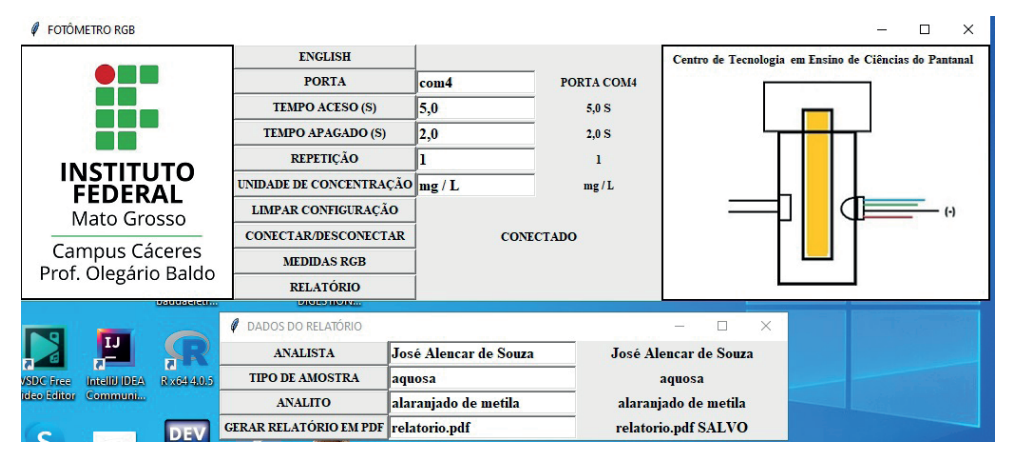

Observação: o nome do analista é fictício.

Figura 8 – Inserção de dados para geração de relatório.

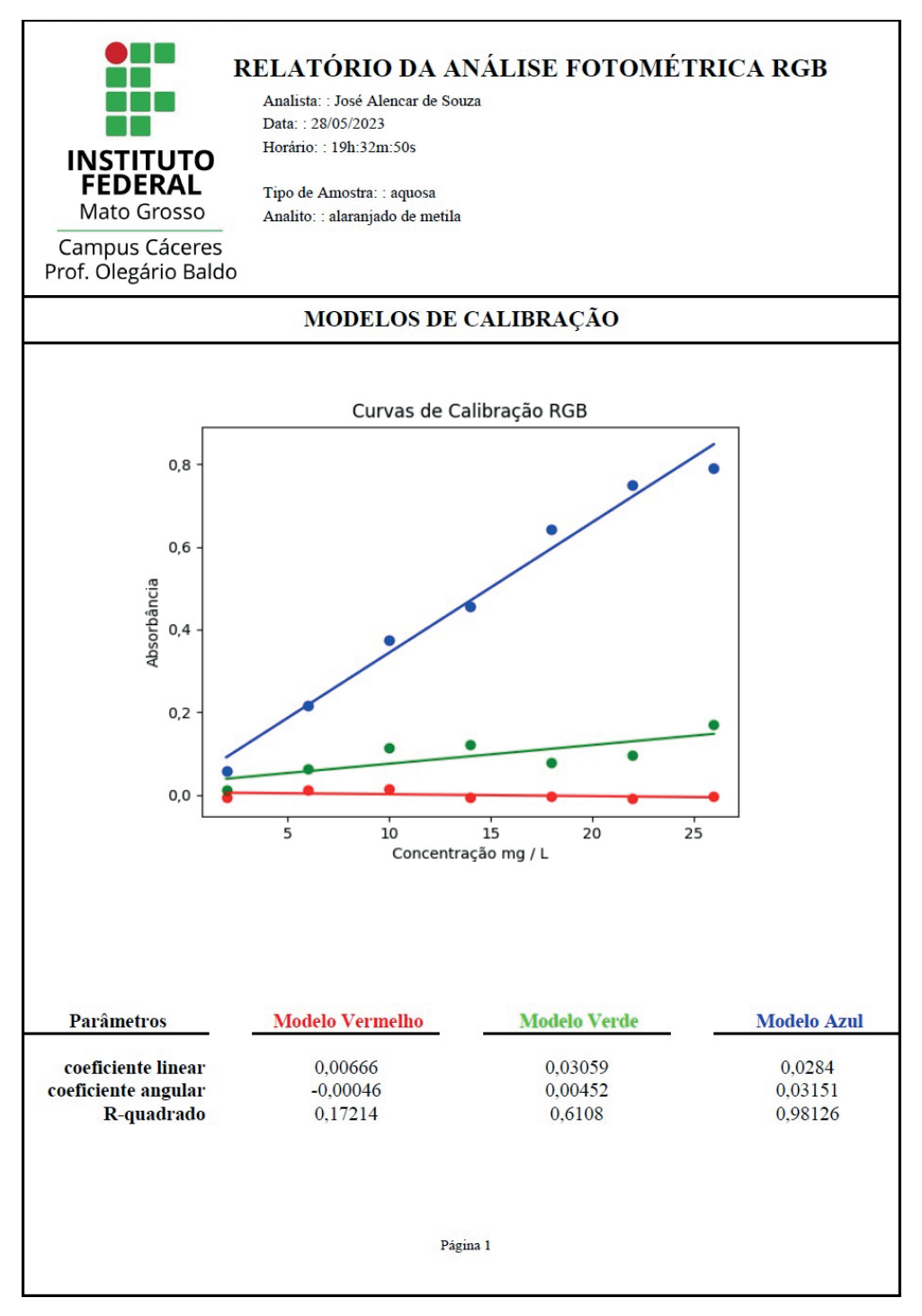

Figura 9 – Página 1 do relatório com informações da etapa de calibração.

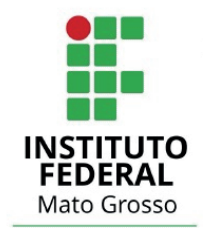

## RELATÓRIO DA ANÁLISE FOTOMÉTRICA RGB

Analista: : José Alencar de Souza Data:: 28/05/2023 Horário:: 19h:32m:57s

Tipo de Amostra: : aquosa Analito: : alaranjado de metila

Campus Cáceres Prof. Olegário Baldo

### **ANÁLISE DAS AMOSTRAS**

#### Fonte: azul

coeficiente linear: 0,0284 coeficiente angular: 0,03151 R-quadrado: 0,98126

branco: -0,9013 mg / L amostra\_1: 4,237 mg / L amostra\_2: 10,09465 mg / L amostra\_3: 15,18751 mg / L

Página 2

Figura 10 – Página 2 do relatório com informações da etapa de análise de amostras.

## **CONCLUSÃO**

De maneira geral os dois fotômetros, KL1 e KL2, mostraram resultados que indicam a possibilidade de uso em aulas práticas que envolvem fotometria. O modelo KL2 apresentou pior performance para análise de AM, com p-valor para falta de ajuste significativo. Porém, os valores de coeficiente de determinação e de correlação obtidos estavam acima de 0,90, sendo desta maneira, no julgar dos presentes autores, ainda adequado para fins didáticos. O fotômetro KL2 representa um modelo de menor custo, pois utiliza tubete de plástico, mais barata, resistente e disponível que a cubeta de vidro comercial, podendo ser reposta facilmente em caso de quebra durante manuseio em aulas práticas.

A aplicação desenvolvida em Python tem ainda a opção de alterar a língua para o inglês (figura 5). O conjunto interface gráfica e instrumento (KL1 ou KL2) pode ser utilizado para fins didáticos permitindo ao estudante realizar uma análise colorimétrica de maneira autônoma e, no final, enviar o relatório para avaliação do professor responsável.

## **REFERÊNCIAS**

ALBERT, D. R.; TODT, M. A.; DAVIS, H. F. A Low-Cost Quantitative Absorption Spectrophotometer. **Journal of Chemical Education**, v. 89, nº 11, p. 1432-1435, 2012.

CHNG, J. J. K.; PATUWO, M. Y. Building a Raspberry Pi Spectrophotometer for Undergraduate Chemistry Classes. **Journal of Chemical Education**, v. 98, nº 2, p. 682-688, 2021.

FERREIRA, M. M. C. **Quimiometria:** Conceitos, Métodos e Aplicações. 1. ed. Campinas: Editora da Unicamp, 2015.

GUERREIRO, T. B. **Desenvolvimento e aplicação de um fotômetro/fluorímetro microcontrolado à base de LED RGB para determinação de espécies de interesse analítico**. 2015. 133 f. Tese (Doutorado em Ciências) – Universidade Federal de São Carlos, São Carlos, 2015.

KNAGGE, K.; RAFTERY, D. Construction and Evaluation of a LEGO Spectrophotometer for Student Use. **Chemical Educator**, v. 7, nº 6, p. 371-375, 2002.

KVITTINGEN, E. V.; KVITTINGEN, L.; SJURSNES, B. J.; VERLEY, R. Simple and Inexpensive UV-Photometer Using LEDs as Both Light Source and Detector. **Journal of Chemical Education**, v. 93, nº 10, p. 1814-1817, 2016.

MACHADO, C. C. S. **Construção de um fotômetro portátil com aquisição de dados via Smartphone para determinação de oxalato em infusões**. 2021. 50 f. Dissertação (Mestrado em Química) – Instituto de Química, Universidade Federal de Uberlândia, Uberlândia, 2021.

MATTHES, E. **Python crash course:** a hands-on, project-based introduction to programming. 2. ed. San Francisco: No Starch Press, 2019.

MCCLAIN, R. L.; Construction of a Photometer as an Instructional Tool for Eletronics and Instrumentation. **Journal of Chemical Education**, v. 91, nº 5, p. 747-750, 2014.

MYERS, R. H.; MONTGOMERY, D. C.; ANDERSON-COOK, C. M. **Response surface methodology**: process and product optimization using designed experiments. 1 ed. Hoboken: John Wiley & Sons, 2009.

PONTES, A. S. **Desenvolvimento de um fotômetro LED-Vis portátil e microcontrolado por Arduino**. 2014. 95 f. Dissertação (Mestrado em Química) – Centro de Ciências Exatas e da Natureza, Universidade Federal da Paraíba, João Pessoa, 2014.

OLIVEIRA, C. L. I.; ZANETTI, H. A. P. **Projetos com Python e Arduino**: como desenvolver projetos práticos de eletrônica, automação e IOT. 1. ed. São Paulo: Érica, 2020.

PYTHON SOFTWARE FOUNDATION. Python Language Site: Documentation, 2023. Página de documentação. Disponível em: < https://www.python.org/doc/>. Acesso em: 27 de ago de 2023.

R CORE TEAM (2023). R: A Language and Environment for Statistical Computing. R Foundation for Statistical Computing, Vienna, Austria. <https://www.R-project.org/>.

What is Arduino? **Arduino**, 2018. Disponível em: <https://www.arduino.cc/en/Guide/Introduction>. Acesso em: 27 de ago. de 2023.

WANG, J. J.; NÚNÊZ, J. R. R. MAXWELL, E. J.; ALGAR, W. R. Build Your Own Photometer: A Guided-Inquiry Experiment to Introduce Analytical Instrumentation. **Journal of Chemical Education**, v. 93, nº 1, p. 166 – 171, 2016.

WILSON, M. V.; WILSON, E. Authentic Performance in the Instrumental Analysis Laboratory: Building a Visible Spectrophotometer Prototype. **Journal of Chemical Education**, v. 94, nº 1, p.44-51, 2017.